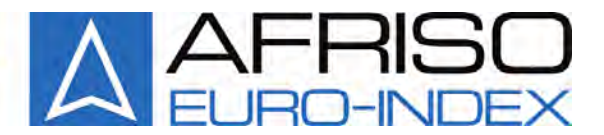

### **Afriso-Euro-Index GmbH**

**Контрольно-измерительные приборы в области теплотехники, индустрии и охраны окружающей среды Линденштрассе, 20 74363 Гюглинген Телефон: +49 (0) 7135-102-0 Телефакс: +49 (0) 7135-102-147 e-mail: info@afriso.de; info@afriso.ru Internet: www.afriso.de; www.afriso.ru**

Описание и инструкция по эксплуатации газоанализатор

# **MULTILYZER NG**

Прочтите перед использованием!

Соблюдайте все указания по технике безопасности!

Сохраните для дальнейшего применения!

Отпечатано: 07.2005 Идентификационный номер: 22476

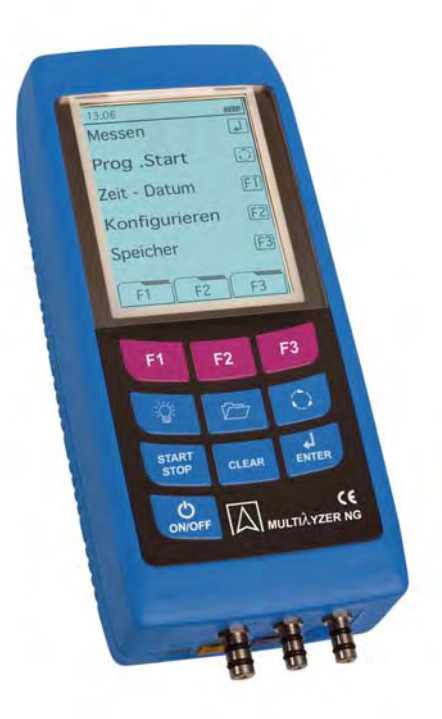

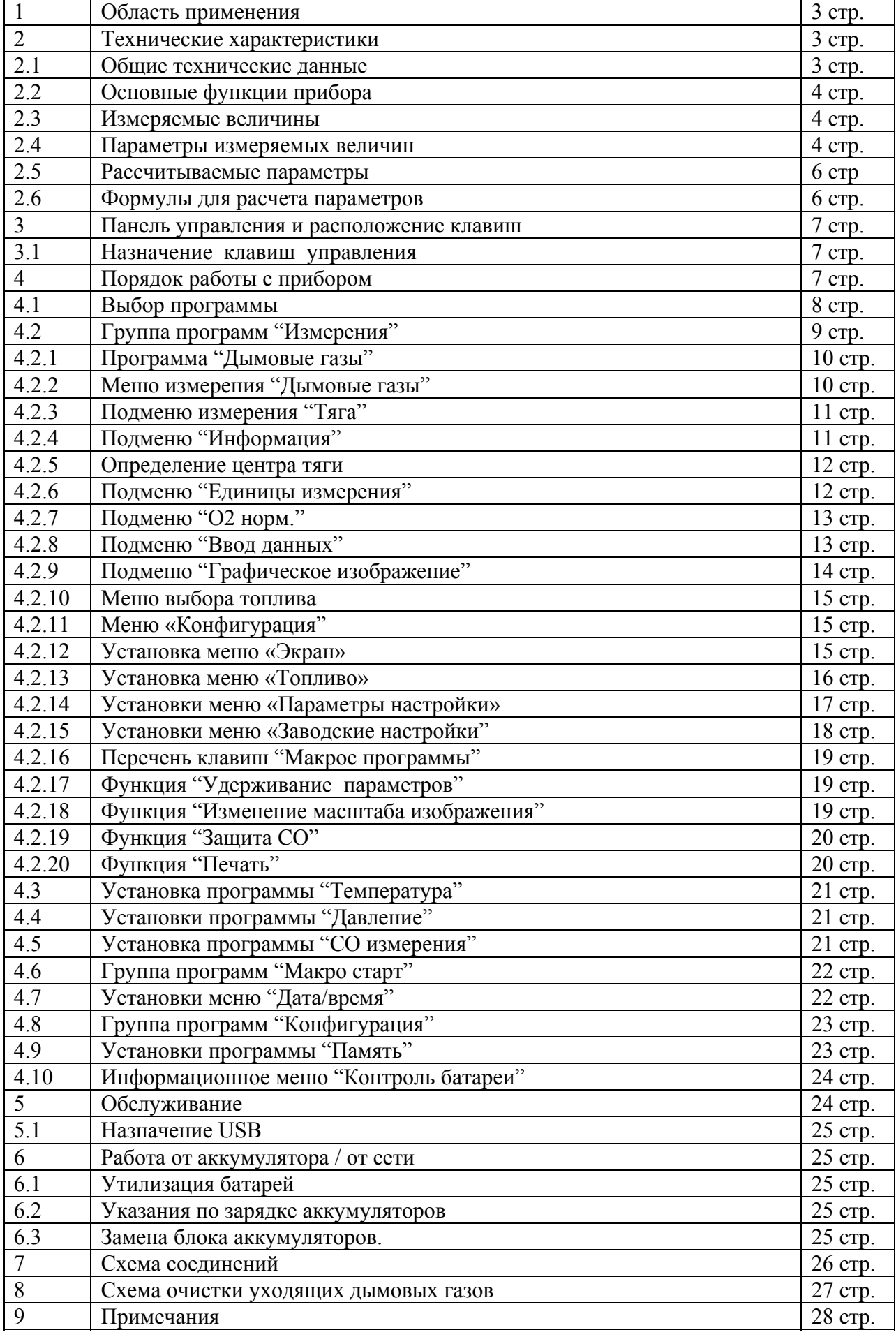

 Микропроцессорный газовый анализатор – это многофункциональный измерительный прибор ( в дальнейшем по тексту – прибор) со встроенными интегрированными вычислительными функциями.

 Перед работой с измерительным прибором, внимательно прочтите и изучите данное руководство по эксплуатации. Сохраните инструкцию, чтобы при необходимости более детально прочитать.

#### **1. Область применения**

Этот интеллектуальный прибор применим в следующих прикладных областях:

- При пуске и наладке оборудования, работающего на газообразном и жидком топливе, для контроля и измерения состава дымовых газов, при наличии соответствующих опций, некоторые газоанализаторы можно использовать и для твердотопливного оборудования.

- Для измерений в двухконтурных и силовых котлах общих теплопунктов. Измерительный прибор соответствует немецким нормам (BlmSchV) и европейским (DIN EN 50379-2).

#### **2. Технические характеристики**

#### **2.1. Общие технические данные**

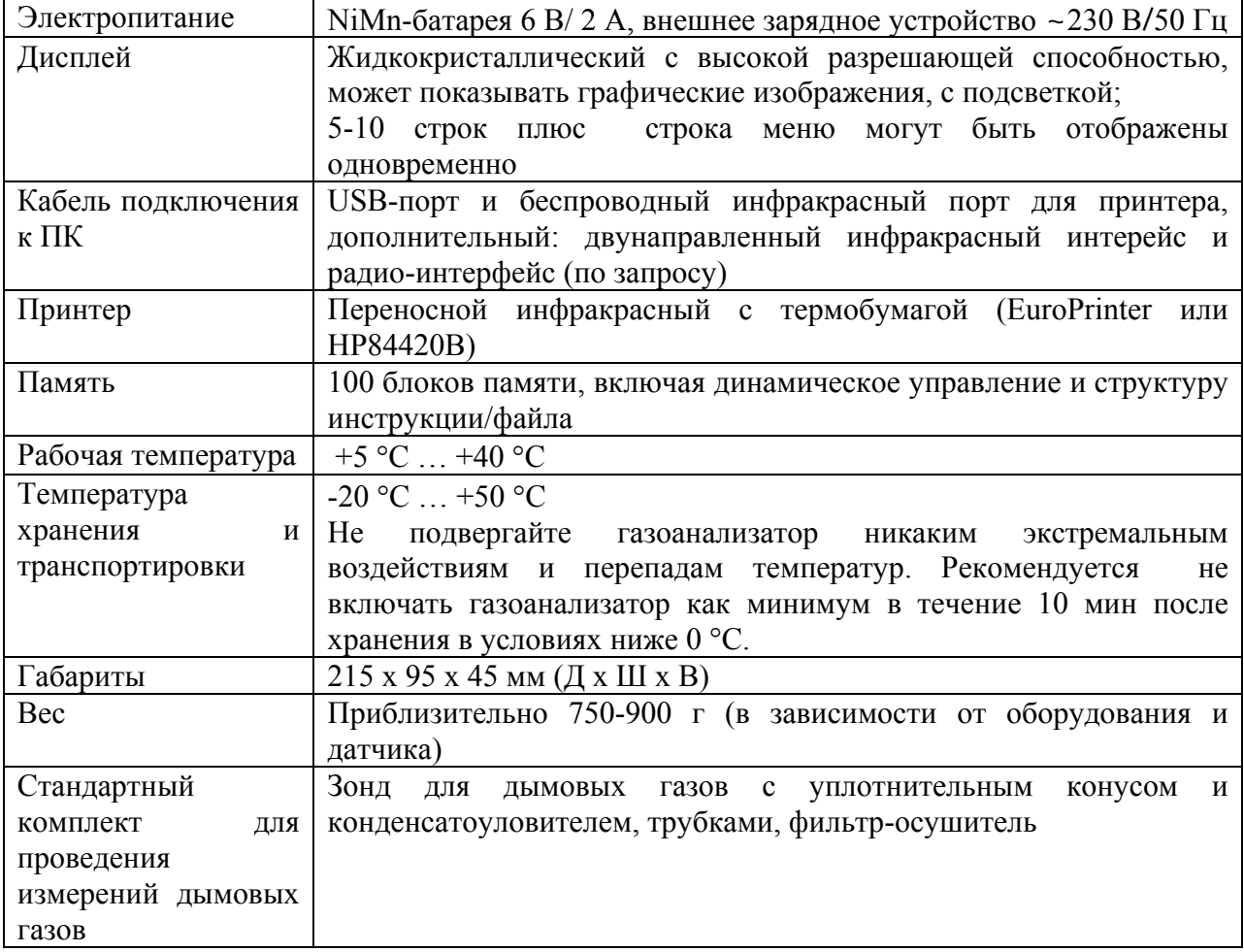

## **2.2. Основные функции прибора**

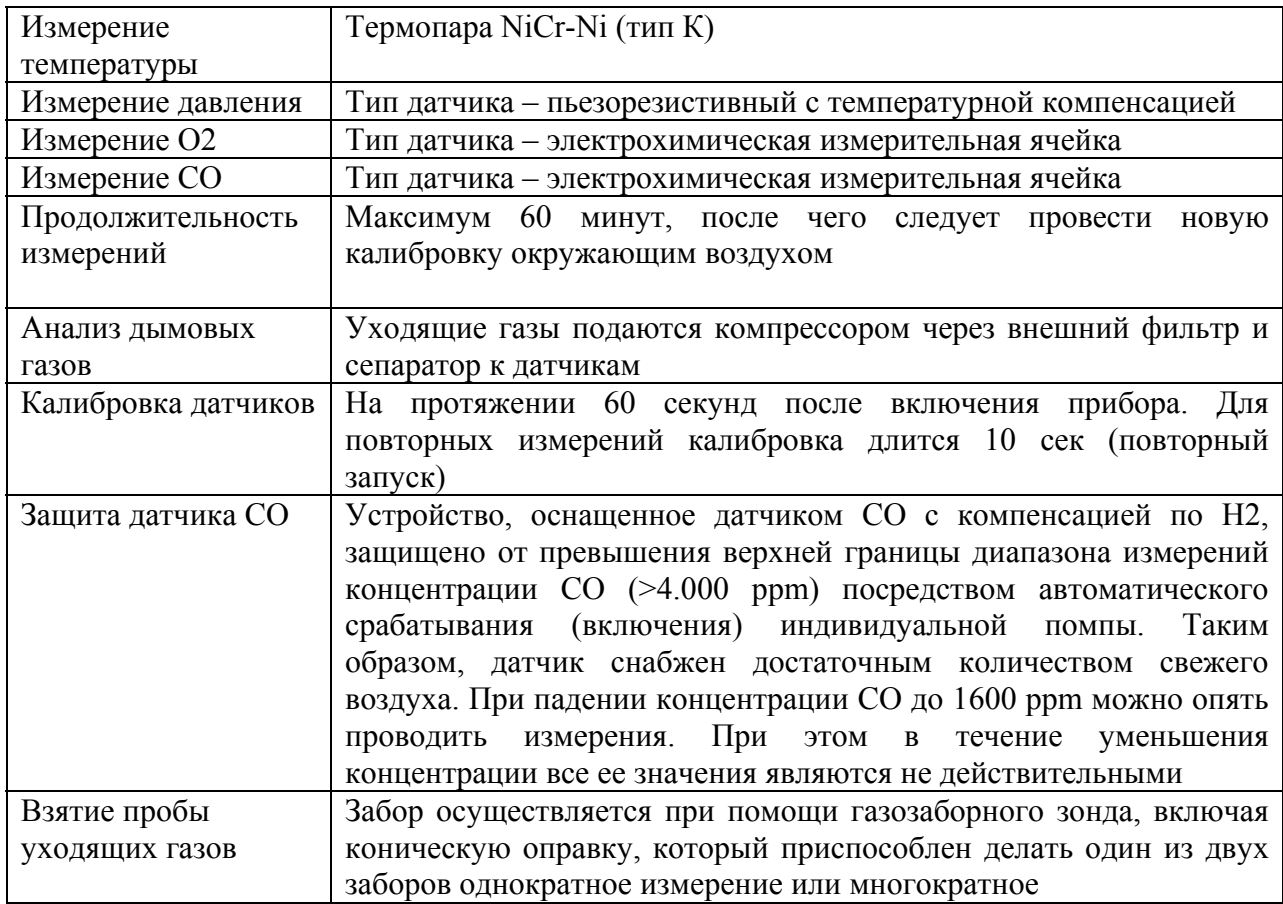

### **2.3. Измеряемые величины**

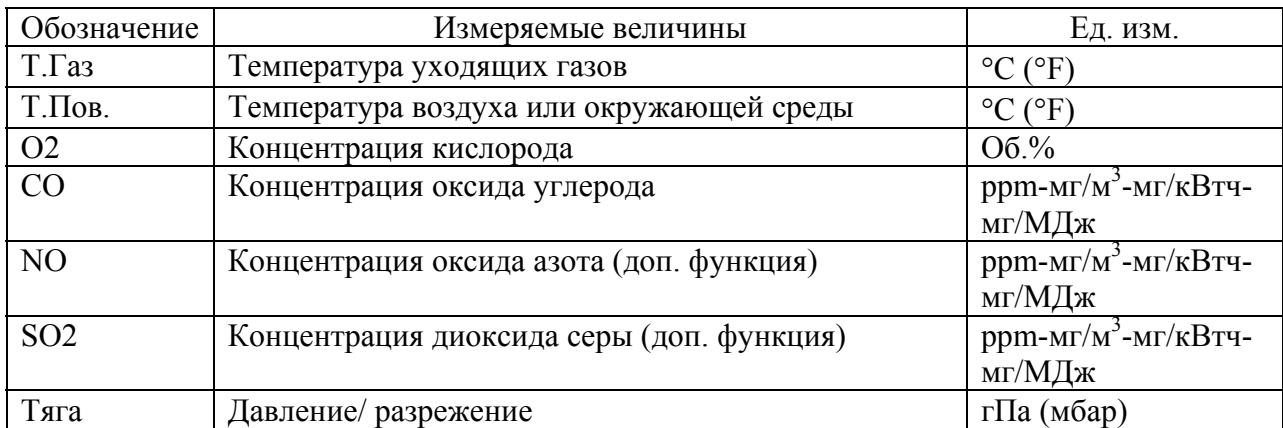

### **2.4. Параметры измеряемых величин**

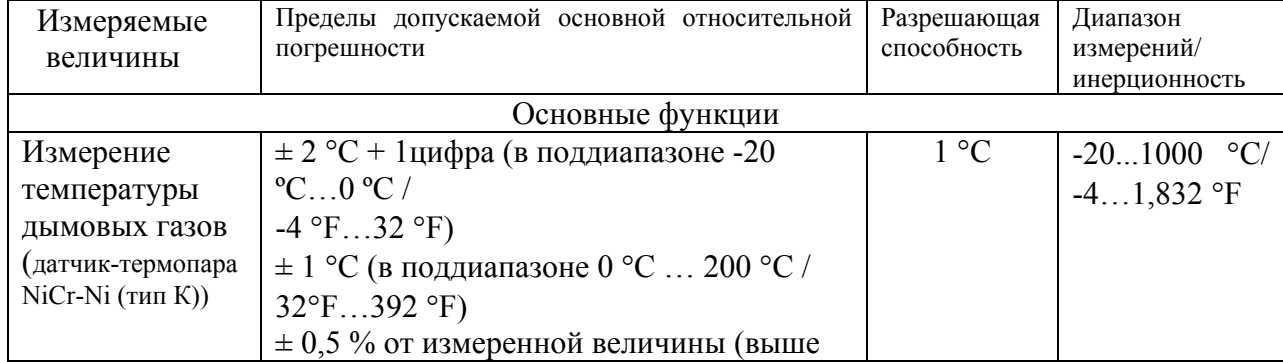

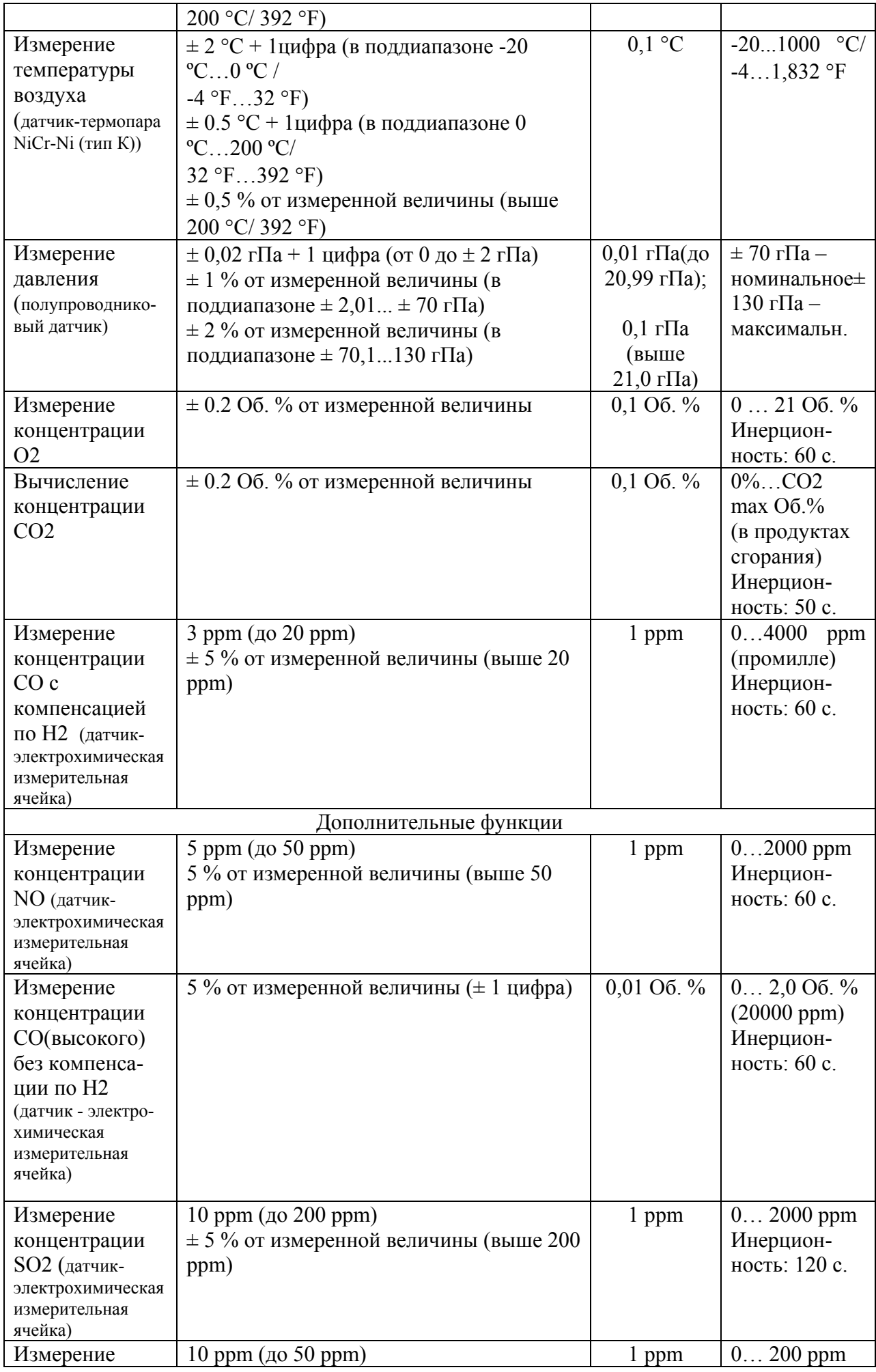

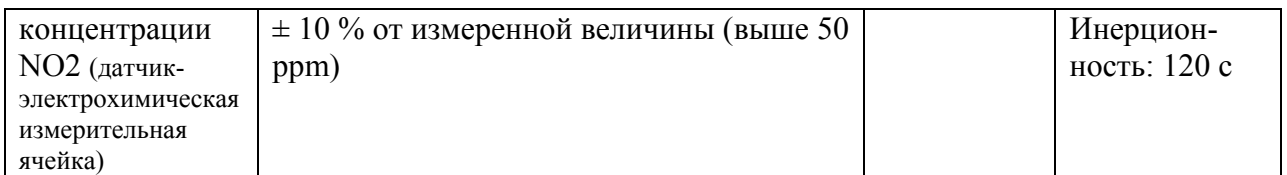

### **2.5.Рассчитываемые параметры**

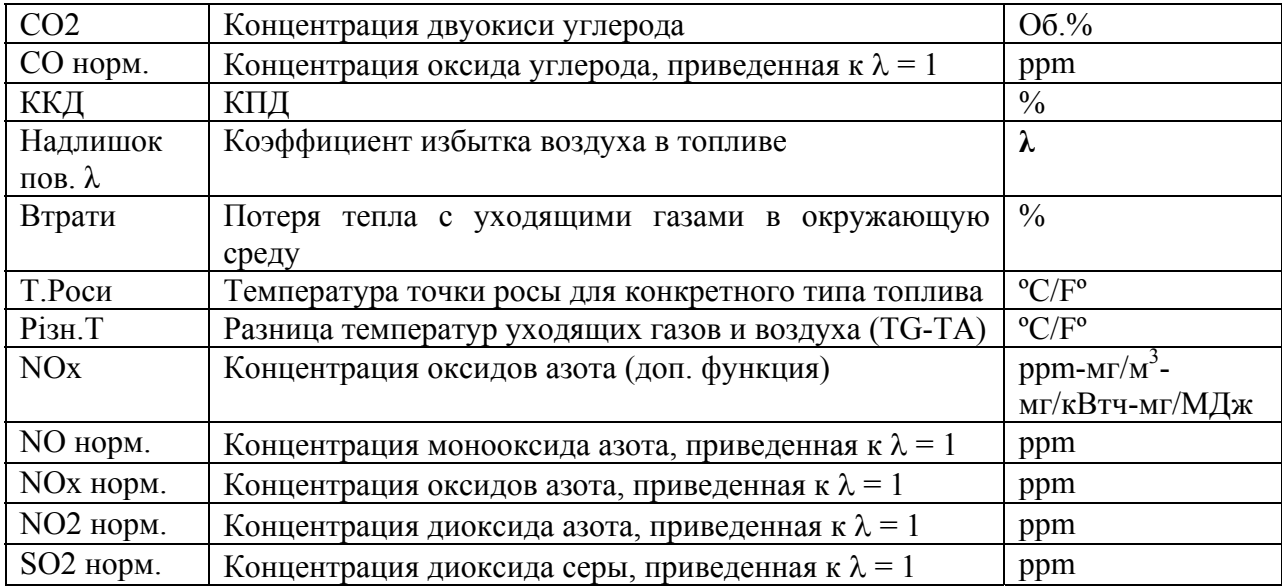

### **2.6. Формулы для расчета параметров**

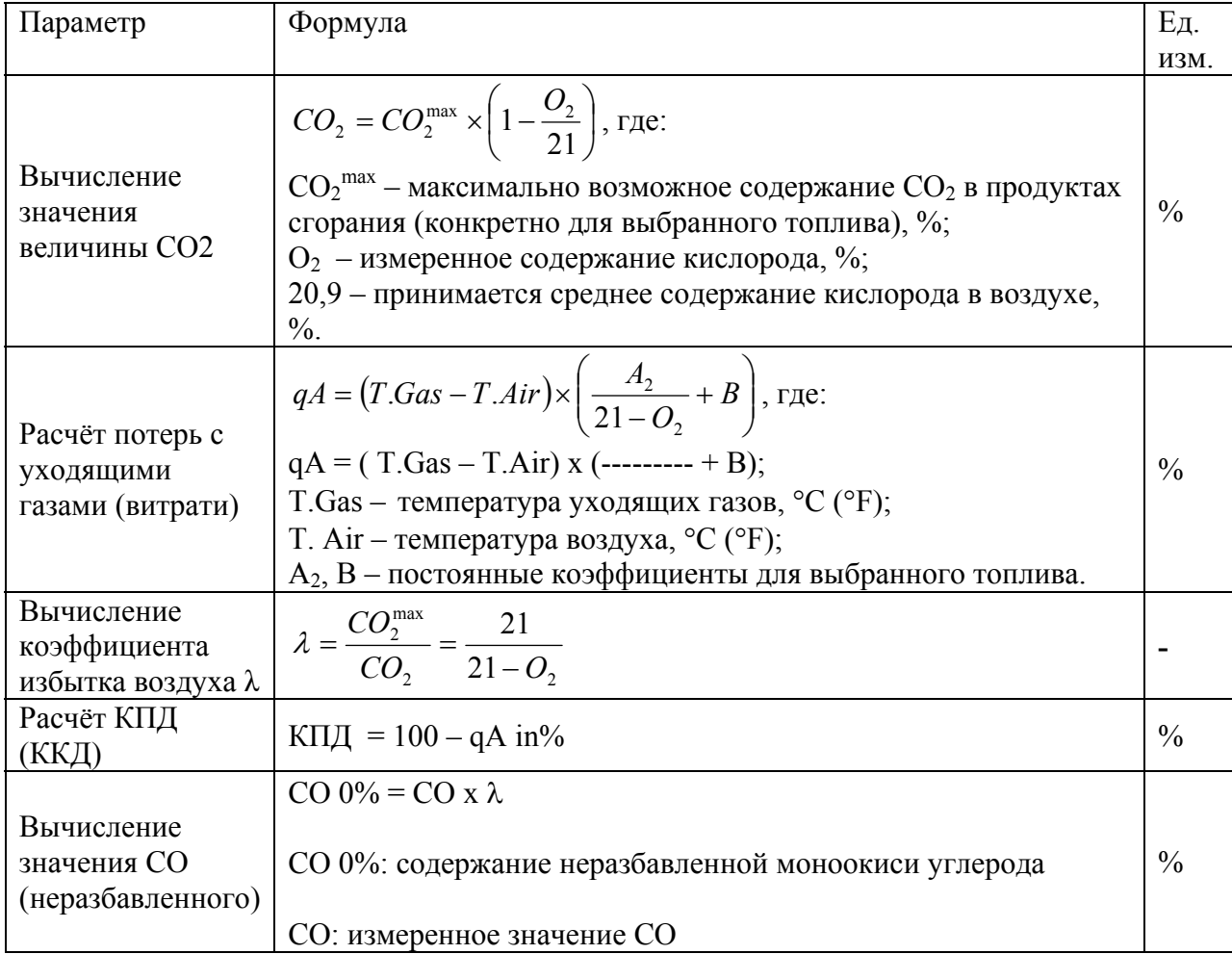

#### **3. Панель управления и расположение клавиш**

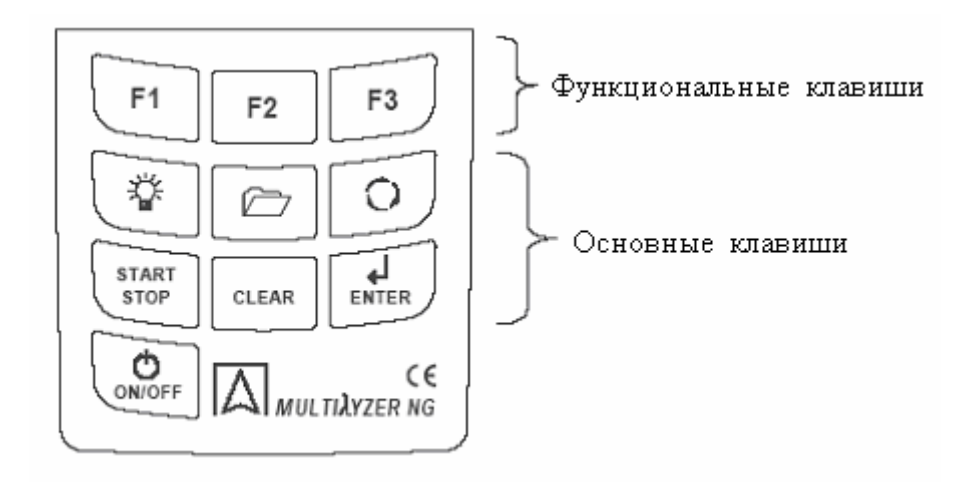

#### **3.1. Назначение клавиш управления**

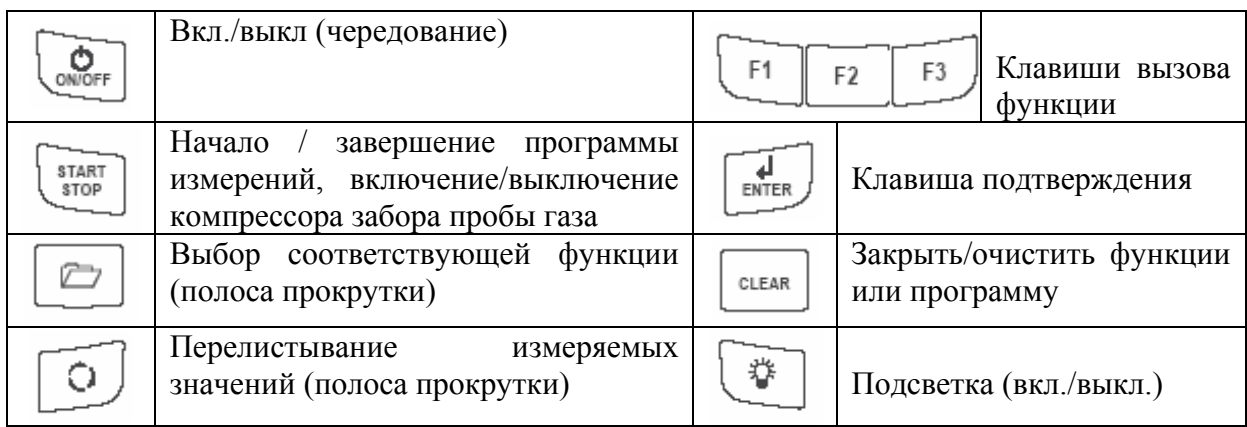

#### **4. Порядок работы с прибором**

Включить прибор

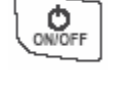

При включении на экране появляется меню выбора функций. Чтобы выбрать определенный режим измерения, нажмите клавишу ENTER. Вернуться обратно в меню вы можете, нажав клавишу CLEAR.

Подсветка экрана осуществляется нажатием клавиши Остальные клавиши на данном этапе не активны.

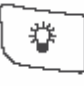

Строка состояния – для постоянного отображения определенной информации такой как: заряжена ли батарея, время, вид топлива, тип датчика, работа помпы и т.п.

Приоритет изображаемой информации зависит от режима и функциональных критериев соответственно.

Программное меню – для выбора и начала работы программ.

Линия меню – функции, изображенные на экране, которые могут быть выбраны с помощью соответствующих им F-клавиш, функциональных клавиш. Для разных подменю F-клавиши имеют разные функции.

#### **4.1. Выбор программы**

Начальное меню выбора программ дает возможность выбора нижеперечисленных программ:

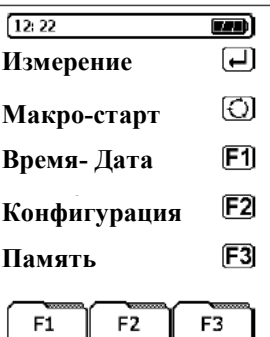

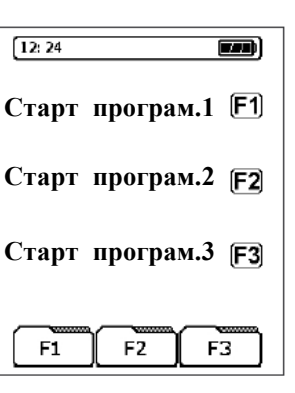

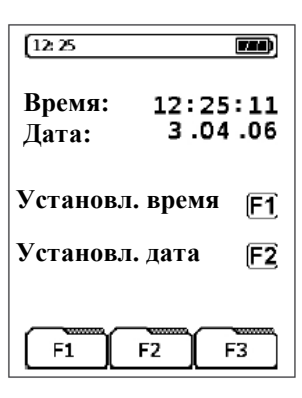

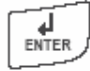

Программа "Измерения" (см. пункт 4.2.)

O

Программа "Макро старт" (см. пункт 4.6.)

Программа "Время-дата" (см. пункт 4.7.)

 $F1$ 

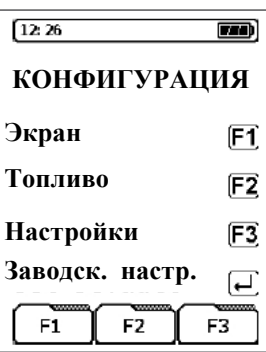

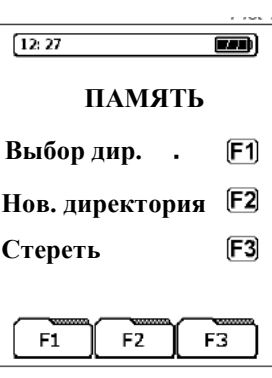

### F<sub>3</sub>

 $F<sub>2</sub>$ 

### **4.2. Группа программ "Измерения"**

Программа " Конфигурация" (см. пункт 4.8.)

Программа "Память" (см. пункт 4.9.)

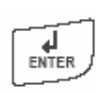

Запустить программу "Измерения"

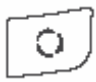

Дымовые газы (запуск программы измерения содержания дымового газа)

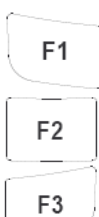

Температура (запуск программы измерения температуры)

Давление (запуск программы измерения давления)

Содержание СО в воздухе (запуск программы измерения СО в воздухе)

### **4.2.1. Программа "Дымовые газы"**

Запустить программу "Дымовые газы".

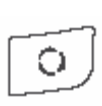

После нажатия этой клавиши происходит калибровка, на экране в прямоугольнике появляется вид топлива, который использовался последний раз. Можно оставить этот вид топлива или выбрать другой. Выбранное топливо появляется в прямоугольнике.

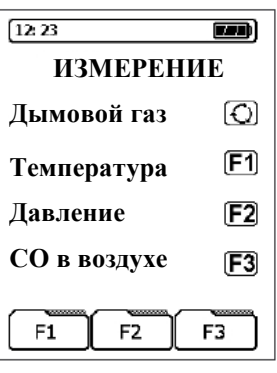

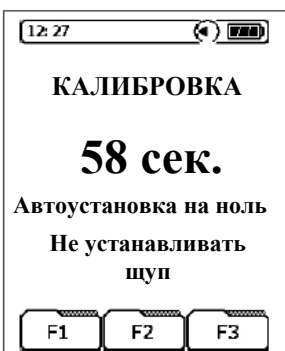

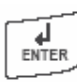

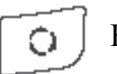

 Примечание: при первичном измерении период калибровки длится 60 сек., при обновлении программы измерений период калибровки – 10 сек.

#### **4.2.2. Меню измерения "Дымовые газы"**

В меню измерения доступны следующие комбинации клавиш:

Основные клавиши

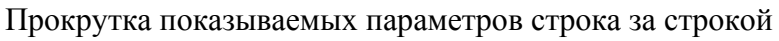

Прокрутка списка функций

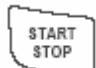

眷

CLEAR

Ò.

户

Газовая помпа (вкл./выкл.)

Подсветка (вкл./выкл.)

Обновление значения СОmax (сброс на нуль)

#### Функциональные клавиши

С помощью этих клавиш могут быть активизированы функции, которые вы видите на экране. Дополнительно к этим функциям могут быть активизированы еще другие (прокрутка списка функций)

Выберите нужную вам функцию с помощью клавиш

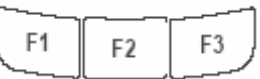

Функции и программы, которые могут быть выбраны с помощью функциональных клавиш:

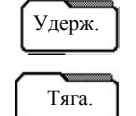

Удерживать показания

Запуск программы измерения тяги (измерение в дымоходе)

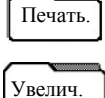

Печать показаний

Изменение расположения показаний (5 или 10 линий) Запуск информационного меню (демонстрация значений дымового газа и  $H_{\text{Hqbo}}$  Запуск информационного

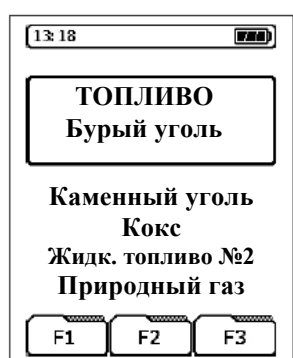

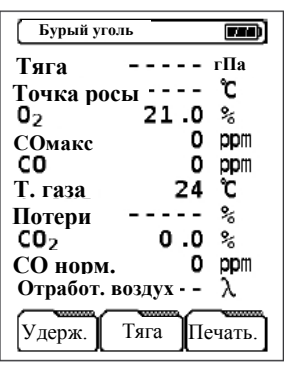

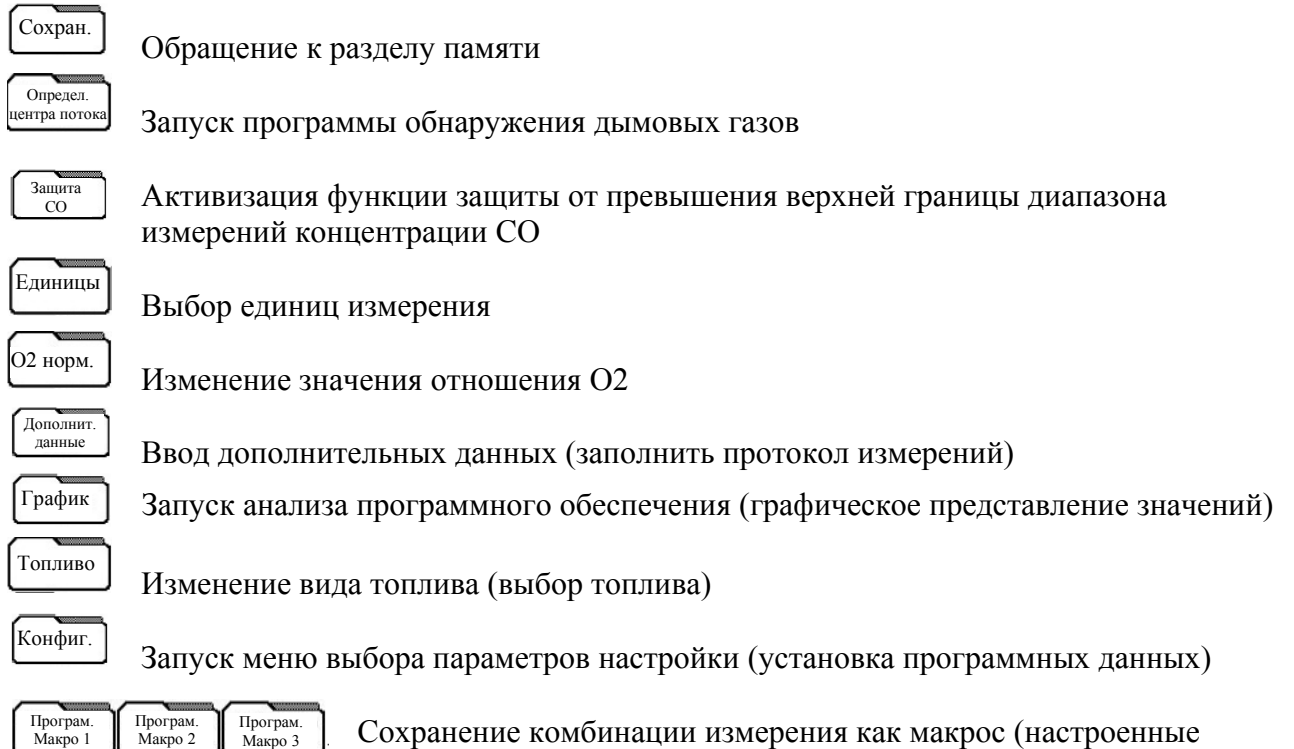

### **4.2.3. Подменю измерения "Тяга"**

Тяга Запуск измерения тяги из меню дымовые газы

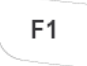

Удерживание параметров тяги

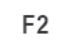

Установить на ноль калибровку

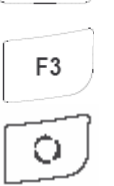

Добавить значение тяги в меню Перелистывание измеряемых значений в основном меню (полоса прокрутки)

программы измерения)

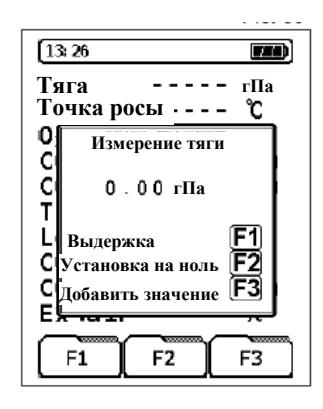

Примечание: Чтобы установить на ноль калибровку относительно окружающего давления воздуха, нужно перед каждым измерением тяги отключать воздушную трубку (с синим соединителем). Затем нужно нажать кнопку F2 и снова подключить воздушную трубу.

### **4.2.4. Подменю "Информация"**

(полоса прокрутки)

Запуск подменю "Информация".

Инфо

После запуска меню информации отображаются наиболее важные параметры топлива и отношение-О2. Перелистывание измеряемых значений в основном меню

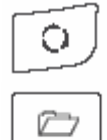

Отображение текущего значения газовых датчиков

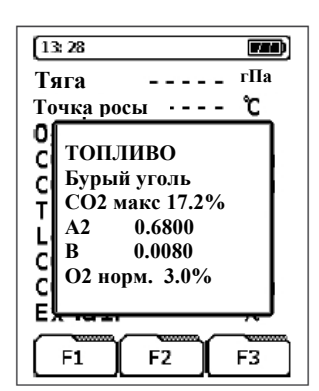

Быстрая диагностика датчиков: Значение О2 >50% Ячейка кислорода О2 – дополнительная опция Значение СО и Н2 – 0-1% Датчик СО с компенсацией по Н2 – дополнительная опция Датчик СО-высокого – дополнительная опция Значение NO и/или SO2 – 0-1% Значение NO и/или SO2 – дополнительная опция

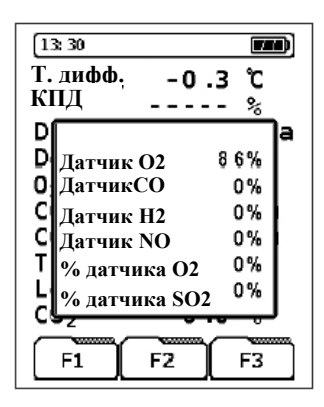

CLEAR

Закрыть информационное меню

Примечание: если любой из соответствующих датчиков сильно поврежден или его срок хранения вышел, обратитесь в сервисный центр.

#### **4.2.5. Определение центра тяги**

Запуск функции "**Определение центра тяги"** из меню дымовые газы.

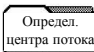

Функции "Определение центра тяги" отображаются в графическом виде.

Малейшие изменения температуры дымовых газов индицируются темной полосой. Если температура неизменна – полосы нет $*$ 

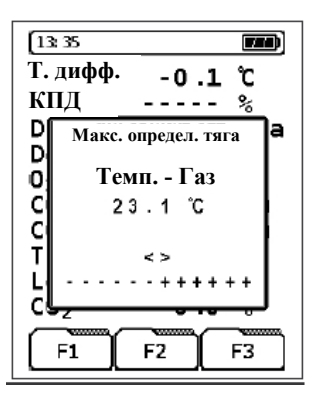

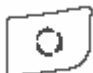

Перелистывание измеряемых значений в основном меню (полоса прокрутки)

Примечание: Определение центра тяги доступно только для измерений температуры дымового газа в меню "**Дымовые газы**"

### **4.2.6. Подменю "Единицы измерения"**

Запуск функции " Единицы измерения " из меню дымовые газы.

Необходимые единицы измерения газа и температуры могут быть выбраны и заменены с помощью функциональных клавиш (F1-F3)

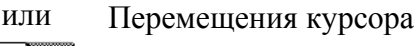

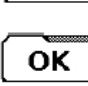

**HH** 

Единицы

 $\overline{M}$ 

Подтвердить выбранную единицу

Ò.

CLEAR

Перелистывание измеряемых значений в основном меню (полоса прокрутки)

Закрыть меню "Единицы измерения" и/или отменить операцию (если выбранная единица измерения была отменена, используется та, которая была сохранена до этого) Подтвердить выбранные единицы измерения.

 $13.43$  $\overline{\mathbf{w}}$ **Т. дифф.**   $-0.2$ ົເ **КПД**  $- - - \frac{6}{5}$ D a D. **Единицы** 0 **мг/кВтч** C<br>C<br>T **⊡** ppm **мг/м3 мг/МДж** M F L  $\Box$ °C к OK ж

> **КПД Т. дифф.**

D D ō

C

T

 $\mathbf l$ 

Ċ

К

 $13.46$ 

**О2 – Норм.**

 $6789 - 12345$ 

OK

 $\boxed{c}$  ABC > abc > 123

 $3.0%$ 

 $\overline{\mathbf{m}}$ 

 $\frac{6}{10}$ 

Ж

 $-0.5$  C  $- - -$ 

**Т. дифф. КПД**

 $13.40$ 

D

D  $\bar{0}$ 

c<br>T

 $\bar{c}$ 

**Единицы**

**⊡** ppm

⊺√ °C

кī

**мг/кВтч мг/м3 мг/МДж**

 $\Box$   $\hat{F}$ 

 $\overline{\text{OK}}$ 

ם ֿ0.0 -----

్డి

**M** 

 $\overline{\mathbf{m}}$ 

la

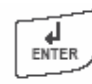

После того как выбранные единицы измерения были подтверждены, они сохраняются в меню дымовые газы до тех пор пока не будут выбраны другие значения, не зависимо от включения и выключения прибора.

### **4.2.7 Подменю "О2 норм."**

### Изменить О2-норм.

О2 норм.

Для того чтобы преобразовать единицы измерения значений газа (так называемое О2-норм.) они могут быть изменены согласно текущим инструкциям и выбранным топливом соответственно. Для газа и жидкого топлива задается значение 3%, для твердого топлива – 13%. Значения вводятся посредством кнопок F1-F3.

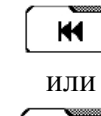

m

**OK** 

или Выбрать значение

Подтвердить

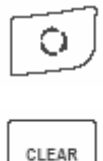

 $\overline{H}$ <br>ENTER

Перелистывание измеряемых значений в основном меню (полоса прокрутки) Закрыть/отменить введенные значения "О2-отношения" (если введеныне данные были отменены, будет использоваться сохраненное значение "О2-норм.") Подтвердить новые выбранные значения "О2-норм."

#### **4.2.8 Подменю "Ввод данных"**

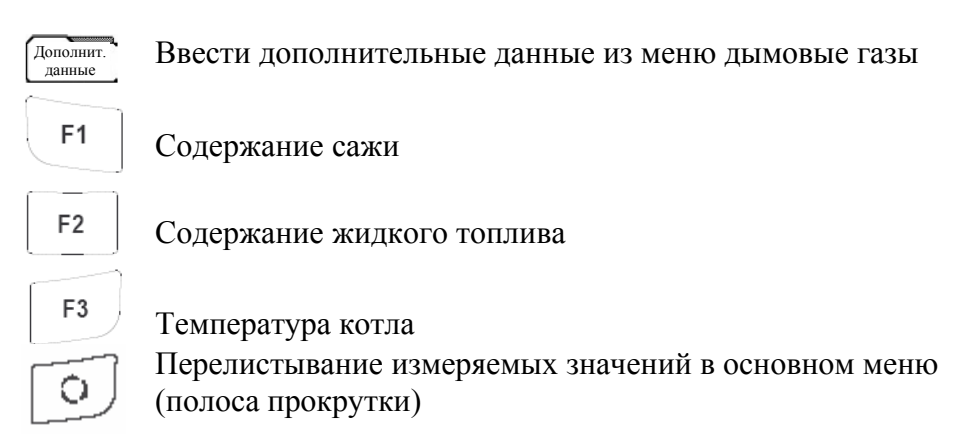

#### Меню содержания сажи

Значение содержания сажи, которое было определено через механическую прокачку, может быть введено функциональными клавишами F1 - F3.

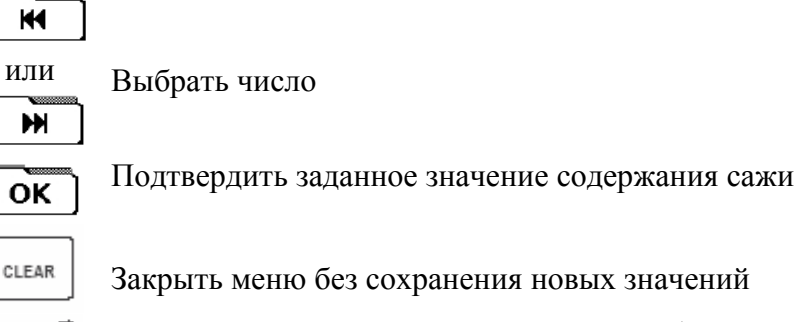

Подтвердить значение содержания сажи (не помещая данные в протокол измерений)

#### Меню содержания жидкого топлива

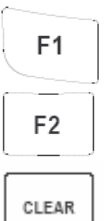

 $\frac{1}{\text{ENTER}}$ 

Жидкое топливо содержится

Жидкое топливо не содержится

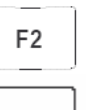

Отменить ввод

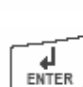

Подтвердить ввод

#### Температура и теплоотдача Значение температуры может быть введено клавишами F1 - F3.

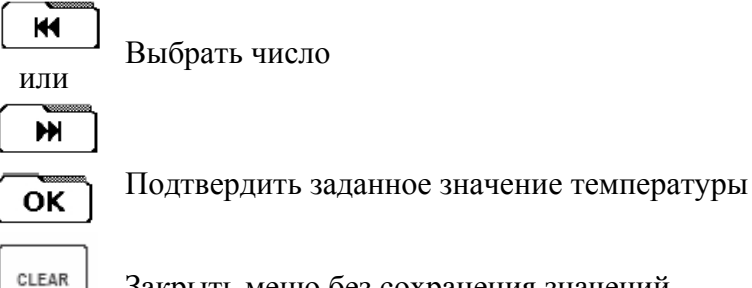

Закрыть меню без сохранения значений

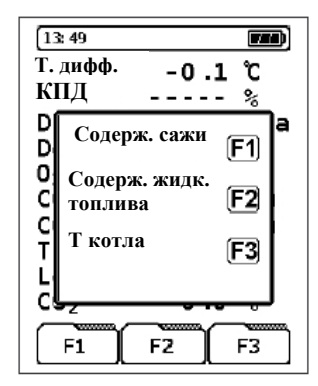

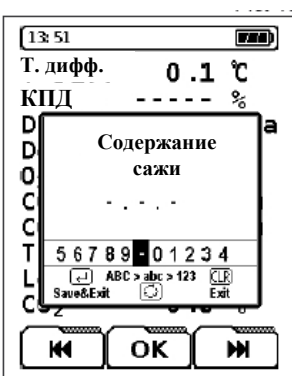

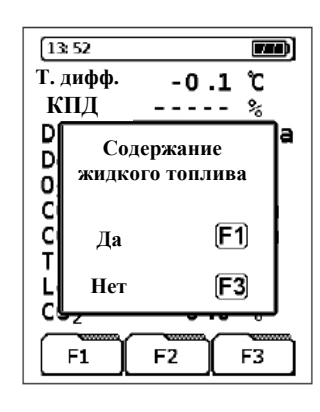

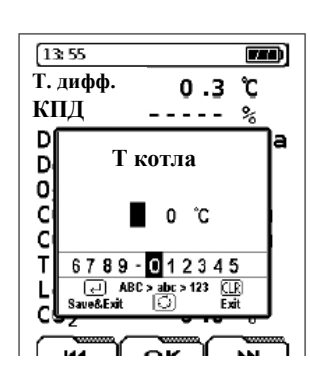

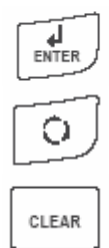

Подтвердить ввод значений (помещая данные в протокол измерений)

Перелистывание измеряемых значений в основном меню (полоса прокрутки)

Закрыть меню и вернуться к дополнительным данным

Примечание: если меню для дополнительных данных (содержание сажи, жидкого топлива, температура котла) закрыть, то все данные которые были подтверждены кнопкой ENTER, будут сохранены в протокол измерений.

#### **4.2.9 Подменю "Графическое изображение"**

Открыть график процесса сжигания.

График

График предназначен для отображения зависимости численных значений и выбранного топлива. Остаток содержания кислорода (О2) и расчетного значения потерь с уходящими газами (qA) установлены по отношению к значению избытка воздуха (λ) и классической диаграмме сжигания.\*

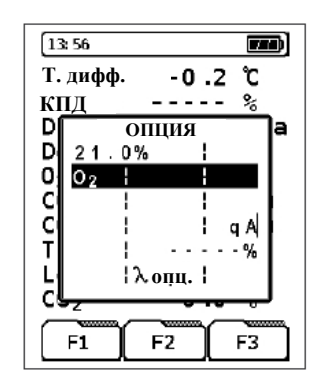

CLEAR Ó

Закрыть графическое меню

Перелистывание измеряемых значений в основном меню (полоса прокрутки)

\*Примечание: Если на графике обе области изображены как оптимальное отношение топливо-воздух (промежуток λопт.), то рассматриваемое оборудование для сжигания топлива установлено правильным образом.

#### **4.2.10 Меню выбора топлива**

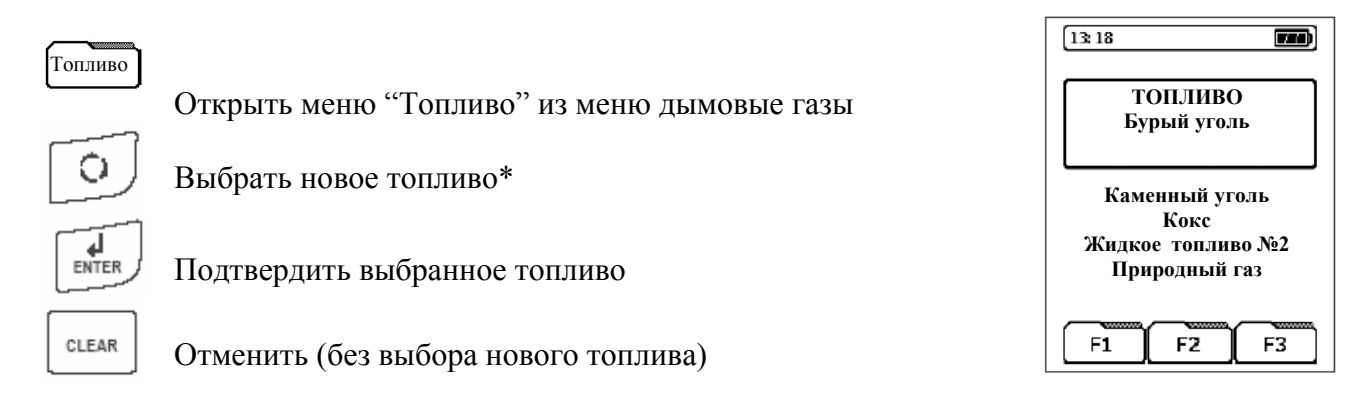

\* Примечание: в этом меню необходимое топливо может быть отобрано из списка доступных топлив. Чтобы выбирать новое топливо, оно должно появиться в созданном поле.

#### **4.2.11 Меню «Конфигурация"**

Открыть меню «Конфигурация" из меню дымовые газы.

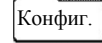

В этом меню можно установить другие параметры настройки, которые предусмотрены программой. При выборе других настроек программы, эти параметры будут сохранены независимо от настроенных производителем (фабричных).

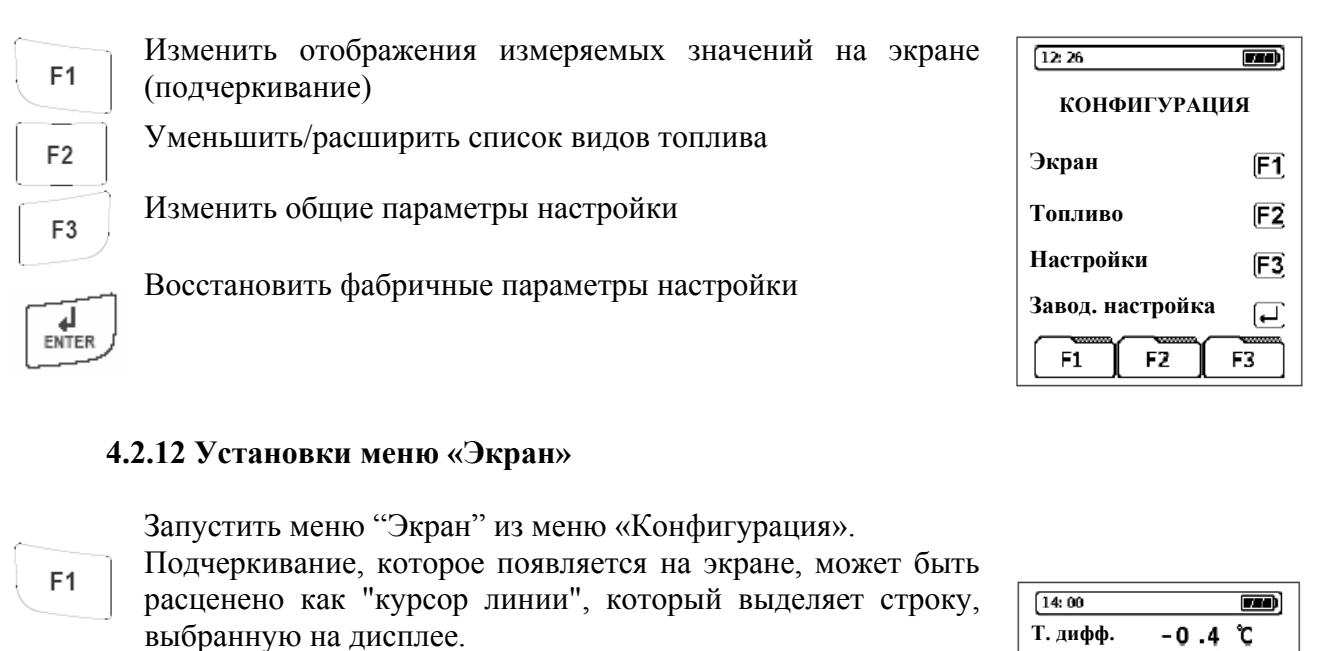

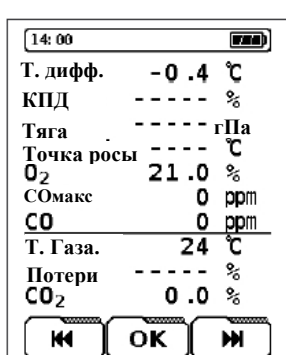

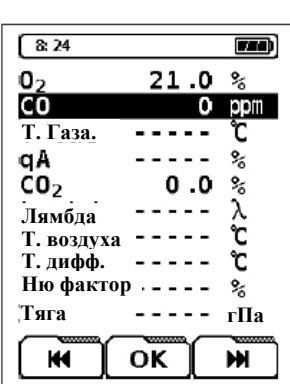

**4.2.13 Установки меню «Топливо»**  Открыть меню "Топливо" из меню конфигурации.

или Перемещать линию курсора вниз или вверх

место на экране

направлении.

Отменить процедуру

Перемещать линию курсора только в одном направлении. После того, как необходимая строка выделена, она должна

После этого строка может быть перемещена в необходимое

Перемещать активизированную линию только в одном

Примечание: алгоритм установления последовательности измеряемых параметров может

быть изменен произвольным способом. Одна и та же строка не может отобразиться дважды.

быть активизирована, чтобы перемещать ее на экране.

Перемещать активизированную строку вниз или вверх

Активизировать выделенную строку на экране.

Подтвердить выбранную позицию линии

Подтвердить выбранные параметры настройки

или

HH.

Ò.

OK

T ENTER

CLEAR

KK,

к

HH.

О.

OK

16

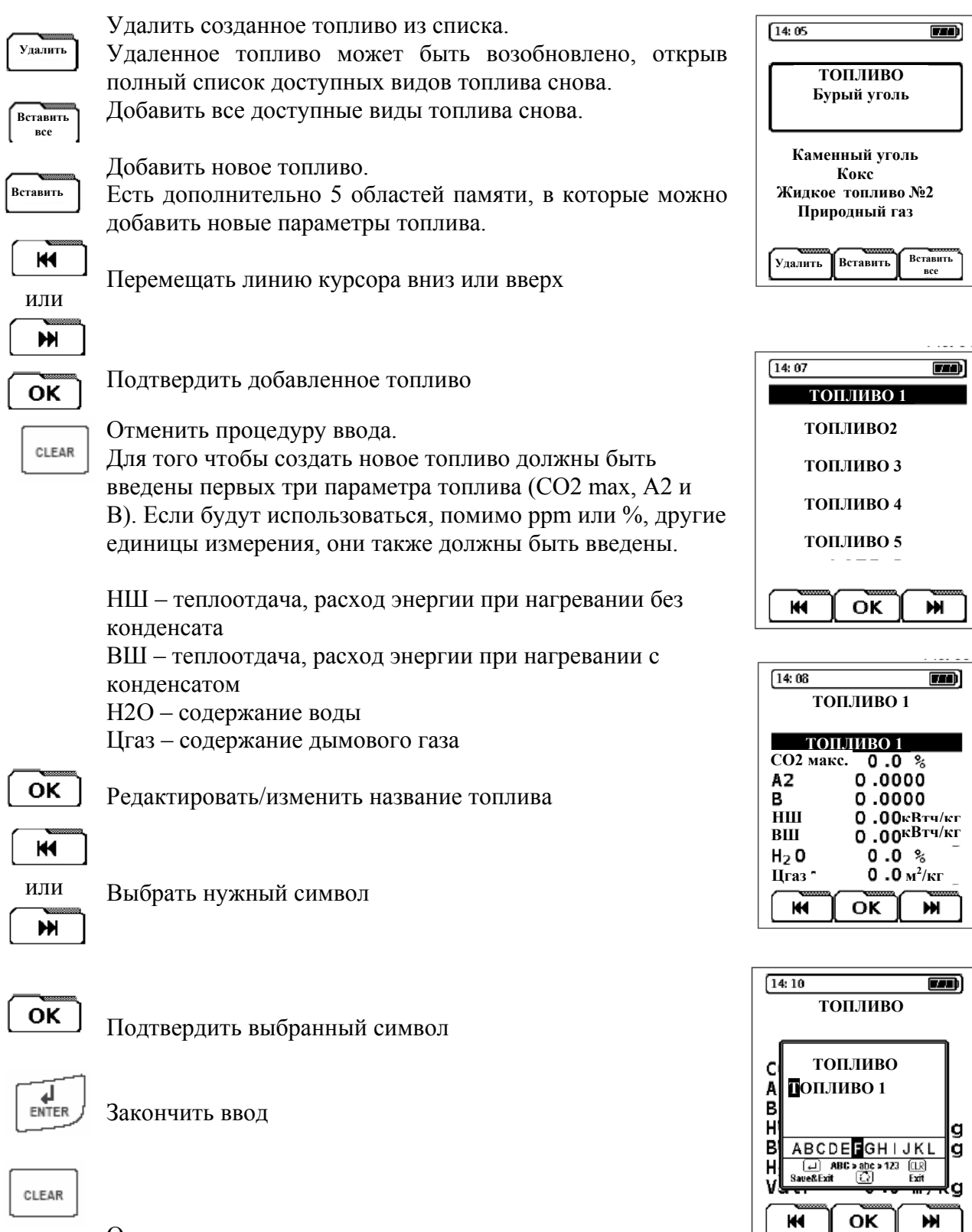

Отменить процедуру ввода

\* Используйте ту же процедуру для ввода определенных параметров топлива.

#### **4.2.14 Установки меню «Параметры настройки»**

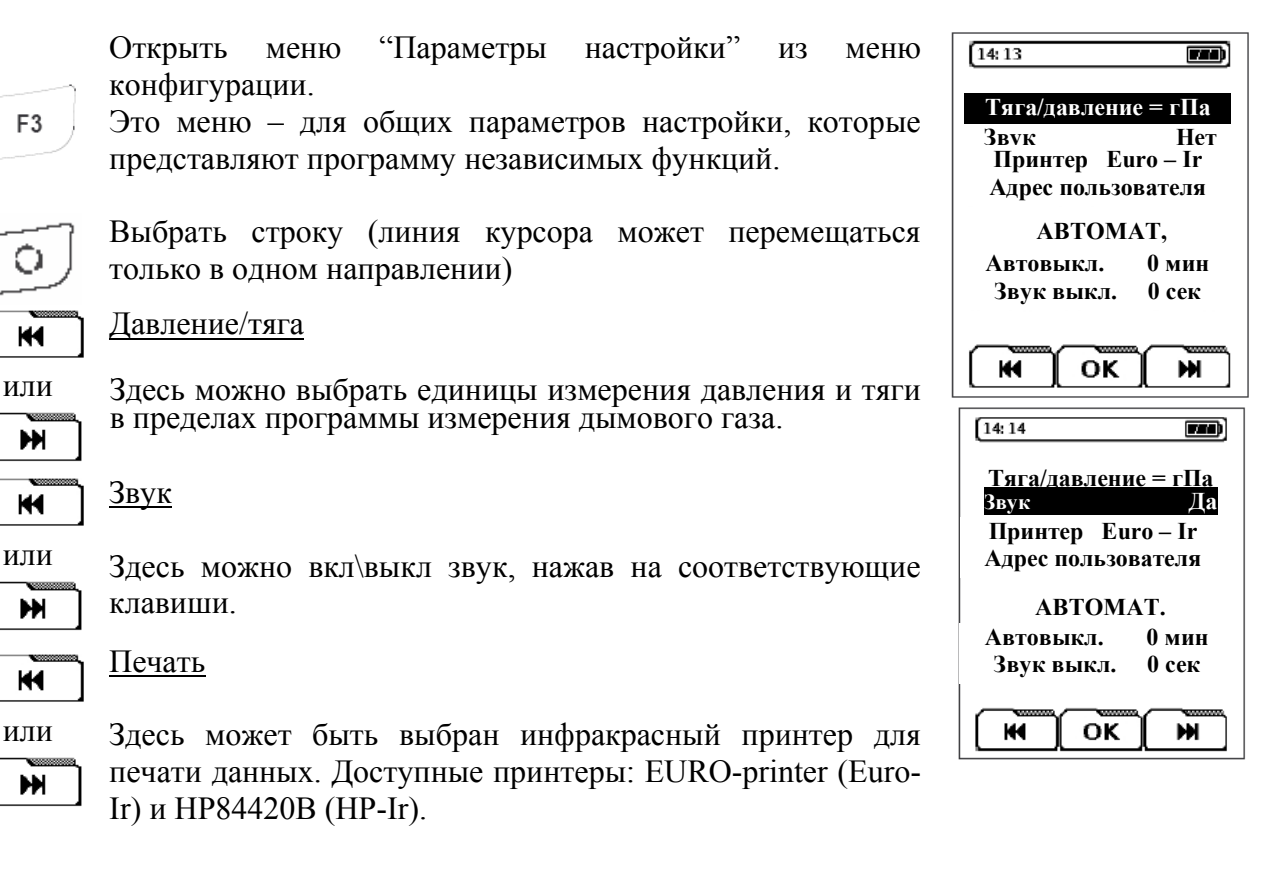

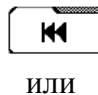

m

или

**HH** 

 $\overline{M}$ 

или

ÞН

К

m

 $\overline{M}$ 

Ó

F<sub>3</sub>

Звук

клавиши.

Печать

#### Адрес владельца

<sup>В</sup> этом меню может быть введен адрес пользователя. Есть 8 строк, <sup>в</sup> каждой из которых помещается по<sup>16</sup> символов (прописные и заглавные буквы, числа и символы).

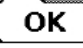

Активизировать ввод

 $\sqrt{\frac{4}{\text{ENTER}}}$ 

Подтвердить ввод и закрыть

О

Выбрать тип символов (прописные или заглавные буквы, числа и символы).

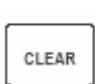

Отменить процедуру (без сохранения данных)

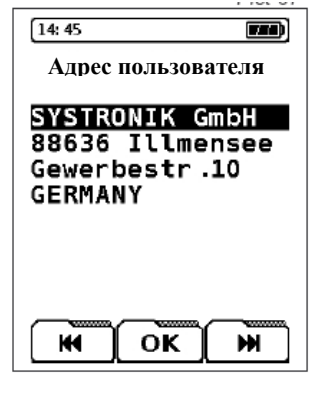

В этом меню конфигурации можно установить два

значения.<br>"Авто выкл." – время, через которое прибор будет<br>выключен автоматически. Время автоматического выключен автоматически. Время автоматического отключения может быть настроено с интервалом отключения может быть настроено <sup>с</sup> интервалом 5 мин., время выкл. – максимум 60 мин. Если установлено значение "0 min", функция автовыключения заблокирована, и устройство должно быть выключено вручную кнопками ON/OFF.

"Освещение выкл." – интервал времени подсветки. Здесь можно настроить интервал от 1 до 30 сек.

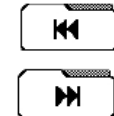

Уменьшить интервал времени

Увеличить интервал времени

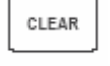

Отменить процедуру (без сохранения данных)

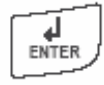

Закончить ввод и сохранить настройки

#### **4.2.15 Установки меню «Заводские настройки"**

Открыть меню "Заводские настройки" из меню конфигурации.

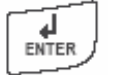

С помощью этой функции можно восстанавливать заводские параметры настройки.\*

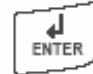

Подтвердить "Заводские настройки"

CLEAR

Отменить процедуру

\*Примечание: При восстановлении заводских настроек будут удалены все настроенные индивидуальные параметры. Заводские настройки не могут быть уничтожены.

#### **4.2.16 Перечень клавиш "Макрос программы"**

Из меню топливо.

 Можно создать до трех измерительных конфигураций. Их можно запустить непосредственно из начального меню. Принцип действия этих макросов может быть приведен к более простому виду – ввод всего лишь двух клавиш.

 Программа макрос может включать следующие конфигурации - выбор данных, которые отображены на экране

- размер текста (5 или 10 символов)
- предопределенное топливо

- предварительно установленные единицы измерения

 Кроме того, список имеющихся видов топлива не отображается после фазы калибровки.

| $14:14$             | $14$    |    |
|---------------------|---------|----|
| B112/ABBJCHHE       | =       | TI |
| 3BVK                | Her     |    |
| Принтер             | Euro-Ir |    |
| Адрес пользователья |         |    |
| ABTOMAT.            |         |    |
| ABTOBLIKJ.          | 0       |    |
| 3BYK BLIKJ.         | 0       |    |
| KH                  | OK      | W  |

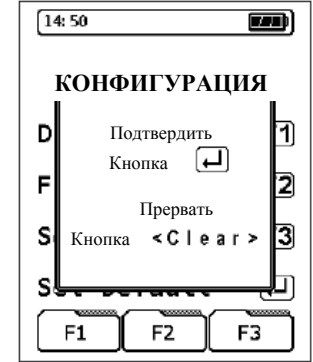

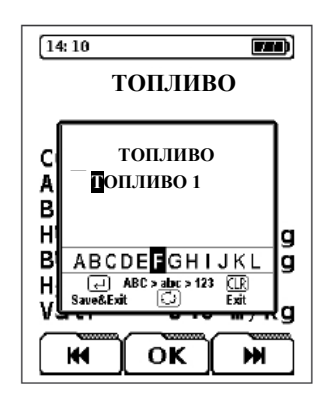

Сохранить предварительно установленную конфигурацию измерения как макро- программа.

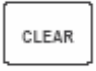

Отменить процедуру сохранения

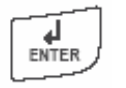

Сохранить макрос

#### **4.2.17 Функция "Удерживание параметров"**

 Эта функция применима для удерживания измеряемых параметров.

Удержать значения.

Удерж. Когда активизирована функция удерживания, в верхнем левом углу появляется сообщение "**утр**.", оно высвечивается поочередно с названием топлива.

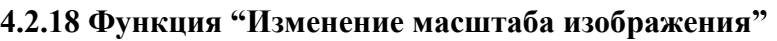

Есть два масштаба для отображения параметров на экране:

Отображение параметров 10-ю строками - стандартное размещение, установленное производителем. Название измеряемых параметров показывают слева, тогда, как сами параметры изображены справа.

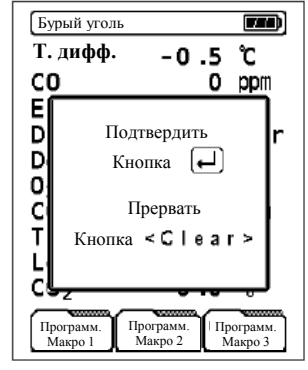

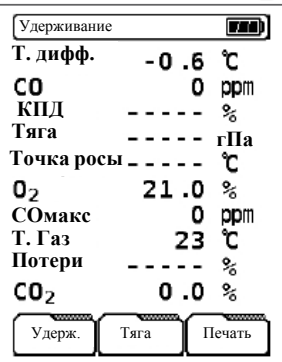

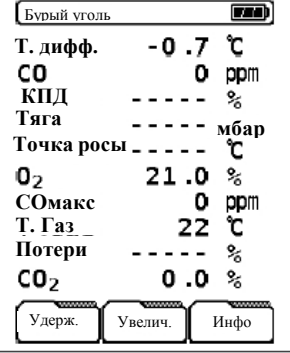

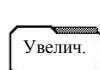

Изменить масштаб изображения

Отображение параметров 5-ю строками. Это размещение сокращает число отображенных линий, но с другой стороны облегчает чтение параметров на большом расстоянии от экрана. Название измеряемых параметров изображенных слева, тогда, как сами параметры - справа.

При каждом новом включении прибора его параметры отображены 10-ю строками автоматически, если отображение 5-ю строками не было конфигурацией измерения, активизированной макропрограммой.

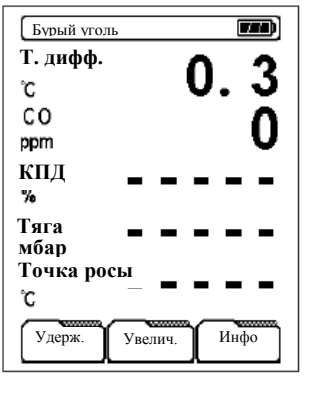

#### **4.2.19 Функция "Защита СО"**

 Каждый прибор оборудован индивидуальной помпой для защиты весьма чувствительного датчика СО от превышения верхней границы диапазона измерений концентрации СО.

Помпа может быть включена вручную или включается автоматически, когда концентрации превышает диапазон измерений.

Защита Переключение вкл./выкл. индивидуальной помпы

Когда помпа включена, в линии состояния появляется символ **СО** в кружочке.

Если помпа сработала автоматически из-за превышения верхней границы диапазона измерений концентрации СО, она не может быть выключена до тех пор пока концентрация СО не уменьшится до требуемого уровня.

Если прибор оборудован двумя датчиками СО, то на экране будет отображен результат измерения датчика более высокого

диапазона. Работа дополнительной помпы не влияет на другие датчики устройства.

#### **4.2.20 Функция "Печать"**

Измеренные параметры можно распечатать посредством принтера с инфракрасным интерфейсом связи.

Печать Распечатать измеренные параметры

Тип используемого принтера можно выбрать из меню конфигурации.

Ход печати зависит, по большей части, от типа выбранного принтера.

Пожалуйста, активизируйте правильный тип принтера, чтобы избежать возможных отказов.

Прибор из современным многозаданым управлением выполняет и при распечатке свои функции без ограничений. Можно одновременно печатать и выполнять другие операции, чтобы избежать задержек.

#### **4.3 Установка программы "Температура"**

Запустить программу «Температура" из группы программ измерений.<br>Для измерения температуры доступны два канала

измерения (T1 и T2).<br>Канал T1 имеет разрешающую способность 0.1 °С, тогда как

Канал Т1 имеет разрешающую способность 0.1 °С, тогда как канал Т2 – 1°С.

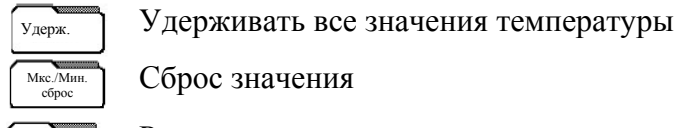

O

 $F<sub>1</sub>$ 

сброс Сброс значения

Печать Распечатать измеренные данные

Изменить единицы измерения (°С или °F)

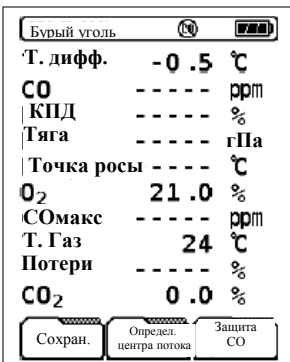

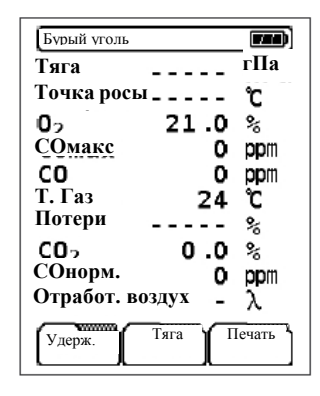

![](_page_20_Picture_693.jpeg)

#### **4.4 Установки программы "Давление"**

![](_page_21_Picture_377.jpeg)

#### **4.5 Установка программы "СО измерения"**

![](_page_21_Picture_3.jpeg)

После нажатия этой клавиши происходит калибровка

Прокрутка параметров просмотра строка за строкой

![](_page_21_Picture_6.jpeg)

Ó

F<sub>3</sub>

Прокрутка списка функций

![](_page_21_Picture_8.jpeg)

Газовая помпа (вкл./выкл.)

CLEAR

Обновление значения СОmax (сбросить на ноль)

Это сокращенное измерение (без измерения температуры), может быть выполнено в нагревающихся средах (дымовых газах).

Кроме этого количество читаемых строк уменьшено до пяти значений дымового газа.

Размер шрифта чтений может быть изменен с помощью кнопки "Увелич.".

![](_page_21_Picture_378.jpeg)

![](_page_21_Picture_379.jpeg)

#### **4.6 Группа программ "Макро старт"**

Программа "Макро старт" может быть выбрана из начального меню.

Использование прибора может быть облегчено посредством настроенных конфигураций программы измерения, которые могут быть сохранены как макрос программы

Можно использовать до трех различных настроенных макросов.

![](_page_22_Figure_4.jpeg)

Запустив макропрограмму, параметры настройки, которые были установлены, будут активизированы автоматически после фазы калибровки, не показывая список топлив (см. пункт 4.2.16).

Если были восстановлены заводские настройки (см. пункт 4.2.15), все настроенные макропараметры будут потеряны. Без настроенных параметров будут использоваться параметры настройки для газового топлива.

![](_page_22_Figure_7.jpeg)

![](_page_22_Figure_8.jpeg)

#### **4.7 Установки меню "Дата/время"**

![](_page_22_Figure_10.jpeg)

![](_page_22_Figure_11.jpeg)

Изменить дату

Переход с зимнего на летний режим времени и наоборот нужно настраивать вручную, год устанавливается автоматически.

Установить новое время.

KK1 или

В течение настраивания времени, часы в редакторе будут остановлены и снова будут запущены после подтверждения установки нового времени.

![](_page_22_Picture_531.jpeg)

 $\overline{\mathbf{M}}$ 

Подтвердить

CLEAR

Закрыть меню (без настройки времени)

![](_page_22_Picture_22.jpeg)

Подтвердить изменение времени

 $M$ или

HH.

Изменить дату

![](_page_22_Figure_26.jpeg)

![](_page_22_Figure_27.jpeg)

![](_page_23_Picture_0.jpeg)

Подтвердить ввод

Подтвердить

Закрыть меню (без корректировки даты)

![](_page_23_Figure_3.jpeg)

 $F<sub>2</sub>$ 

### **4.8 Группа программ "Конфигурация"**

Открыть меню "Конфигурация" (см. пункт 4.2.11)

Меню конфигурации может быть запущено, непосредственно включив устройство, или из программ измерения "Дымовые газы" и "CO изм."

#### $15:33$  $\overline{\mathbf{m}}$  $15:33:05$ **Время: Д** ħ **Дата** ī s  $15:33:03$  $S$  789 - 0123456  $\overline{2}$  $\underbrace{\overbrace{\cup}}_{\text{Save&E: } \text{with } \overbrace{\cup}} \text{ABC > 123} \underbrace{\overbrace{\cup \cup}}_{\text{Exit}}$  $\overline{M}$  $\overline{\text{OK}}$  $\overline{M}$

![](_page_23_Picture_8.jpeg)

#### **4.9 Установки программы "Память"**

Организация памяти является динамической, то есть только уже существующие каталоги и файлы доступны для того, чтобы сохранять данные.

Дополнительные каталоги и файлы могут быть созданы в любое время.

Названия каталогов и файлов могут быть определены пользователем. Каталоги могут, например, использоваться для имен клиентов или названия оборудования.

Файлы могут быть названы по наименованию видов измерений.

Новые приборы поставляются без предварительно установленных каталогов и файлов.

![](_page_23_Picture_357.jpeg)

![](_page_23_Figure_16.jpeg)

#### **4.10 Информационное меню "Контроль батареи"**

Батарея заряжается автоматически, при подключении зарядного устройства. Батарея может подзарядиться также и при включенном устройстве.

Если подзарядка происходит при включенном устройстве, можно наблюдать за некоторыми параметрами, связанными с процессом зарядки батареей, которые отображаются на экране: Uакк. – текущее напряжение;

I акк. – текущая сила тока;

 $\sqrt{\frac{4}{\text{ENTER}}}$ 

T акк. – измеренная температура батареи;

Ємн. – текущая емкость батареи

Начать измерение

Начать измерения можно непосредственно из меню контроля зарядки без прерывания процесса зарядки. В течение измерения батарея будет непрерывно подзаряжаться и проверяться системой.

После полной зарядки батареи, прибор автоматически переключается в пассивный режим зарядки. Если прибор уже заряжен, зарядное устройство можно не отключать от устройства, оно никак не повлияет на работу батареи.

Использование другого зарядного устройства запрещается и может повредить батарею или прибор.

#### **5. Обслуживание**

После каждого рабочего цикла необходимо полностью опорожнять конденсатный резервуар. Вода, попавшая в измерительный прибор, разрушает насосы и датчики!

Повреждение фильтра и его неправильная установка ведут к нарушению функций фильтра и тем самым к отказу дорогостоящих насосов и датчиков.

Проверяйте фильтр, задерживающий частицы, на загрязнение и при необходимости заменяйте его.

При снижении производительности насоса замените мембранный фильтр. Избегайте его повреждений.

Резьбовые детали надевайте без перекоса и завинчивайте с умеренным усилием. Кольцевые уплотнения должны обеспечивать достаточную герметизацию.

Штекеры и фланцы смазывать вазелином, предварительно очистив от остатков газового конденсата.

Хранить в сухом и прохладном месте при температуре около 20оС.

Газоанализаторы, имеющие механические повреждения, вызванные несоблюдением правил транспортировки, хранения и эксплуатации гарантийному обслуживанию не подлежат.

#### **5.1. Назначение USB**

 USB предназначен для подключение и передачи данных к ПК, ноутбук, портативному компьютеру и при сервисном обслуживании.

#### **6. Работа от аккумулятора / от сети**

Непрерывная работа аккумулятора - 10 часов при включенной подсветке.

Зарядка в режиме от внешнего блока питания ~230 В, 50 Гц. Контроль зарядки осуществляется встроенным микроконтроллером. Для обеспечения долговечности и

![](_page_24_Picture_696.jpeg)

емкости никель-марганцевых (NiМn) аккумуляторов необходимо соблюдать указания по зарядке.

#### **6.1. Утилизация батарей**

Разряженные или поврежденные батареи должны быть отданы в предусмотренные пункты.

Вышедшие из строя батареи выбросить в предназначенное для этого место.

#### **6.2.Указания по зарядке аккумуляторов**

MULTILYZER укомплектован мощной никель-марганцевой аккумуляторной батарейкой (NiМn) долговечность и емкость, которой существенно зависит от порядка действий при зарядке и эксплуатации прибора.

При эксплуатации прибора при температуре ниже +5ºС срок службы аккумулятора значительно снижается.

Графический индикатор состояния зарядки MULTILYZER, состоящий из 5 символов аккумулятора, помогает пользователю правильно оценить состояние аккумулятора. Во время измерения и зарядки прибор непрерывно потребляет ток. При нормальной эксплуатации прибор, по возможности, должен работать до полной разрядки аккумуляторов.

Если прибор эксплуатируется вне допустимых пределов температуры, используется старый аккумулятор или производится неполный цикл зарядки (зарядка/разрядка), то показания на индикации могут не совпадать с фактическим состоянием аккумулятора.

В этом случае индикация корректируется следующим образом: разрядить аккумулятор путем включения прибора до автоматического отключения прибора. Затем подсоединить прибор к соответствующему зарядному устройству (максимальное время зарядки - 4 часа). После окончания процесса зарядки MULTILYZER выключается самостоятельно.

#### **6.3. Замена блока аккумуляторов.**

По техническим причинам замена отслужившего блока аккумуляторов должна производиться исключительно изготовителем или лицензированным партнером по сервису.

Израсходованные аккумуляторы и батарейки, в принципе, не должны утилизироваться вместе с бытовым мусором. Их следует сдавать в приемные пункты.

#### **7. Схема соединений**

![](_page_26_Picture_1.jpeg)

#### **8. Схема очистки уходящих дымовых газов**

![](_page_27_Figure_1.jpeg)

#### Запчасти к зонду арт. № АN 69411

![](_page_27_Picture_368.jpeg)

Техобслуживание:

- Опорожняйте конденсатный резервуар после каждого цикла измерения.
- Проверяйте мелкоячеистый фильтр на загрязнение и при необходимости заменяйте его.
- При снижении производительности насоса замените мембранный фильтр.
- При повреждении мембранного фильтра или его неправильной установке фильтр не действует.
- Смазывайте вазелином детали, ход которых затруднен.

![](_page_27_Picture_369.jpeg)

Подпись продавца …………………………………….

место печати

За подробной информацией обращаться: ООО «Афризо» 127473, г. Москва 1-й Самотечный переулок, дом 9, подъезд 1 тел./факс: +7 (495) 684-4491 www.afriso.ru e-mail: info@afriso.ru

#### **. Примечания 9**

#### **9.1 Важное указание по измерению SO2 (опция)**

Если проводится измерение SO2, то путь отходящего газа, включая фильтрующие элемен ты, должен быть свободен от остатков конденсата, так как в противном случае вследствие хорошей водорастворимости двуокиси серы могут возникнуть отклонения при определении концентрации SO2.

Кроме того, при измерениях, относящихся к SO2, надо удалить влагопоглощающий гранул ят из соответствующей емкости для подготовки газа на всю продолжительность абсорбировать существенную часть концентрации SO2. измерения, так как этот фильтрующий материал может и в сухом состоянии

#### **.2. Указания мер безопасности 9**

Избегайте опасности электричества:

- детали, находящиеся под напряжением, не должны соприкасаться с газоанализатором или его датчиками.

Защита измерительных приборов:

- приборы следует хранить в сухом месте, на отдаленном расстоянии от лаков, раство рителей, клеев и красящих веществ. Необходимо избегать возможности их попадания на устройство.

Указания по эксплуатации:

- прибор может использоваться только в пределах допустимых эксплуатационных услови й, приведенных далее;

- применение измерительных приборов должно строго соответствовать его назнач ению;

- не применять механическое воздействие;

- сервисное обслуживание измерительных приборов должно производиться в специализированном сервисном центре, в противном случае производитель не несет ответственности за несанкционированные действия обслуживающего персонала. При несоответствующей эксплуатации или технике обслуживания производитель также не несет ответственности за выход измерительного прибора из строя.